Information in *PCS Axis Help* explains how to set up and use American Innovations' Pipeline Compliance System Axis® software (PCS Axis®). The information is intended for users of the software and the PCS Axis system administrator.

Topics in this section include those in the following list:

- *[Starting PCS Axis](#page-1-0)* (page 14)
- *[Activating Bridge Import for Operation](#page-2-0)* (page 15)
- *[Activating Telluric Compensation](#page-4-0)* (page 17)
- *[System Overview](#page-5-0)* (page 18)
- *[Modules and Related Options](#page-6-0)* (page 19)
- *[System Requirements](#page-8-0)* (page 21)
- *[Viewing Information About PCS Axis](#page-11-0)* (page 24)
- *[Technical Support](#page-12-0)* (page 25)

## <span id="page-1-0"></span>Starting PCS Axis

Information in this section explains how to start the PCS Axis software. The Windows user name and password of the person currently logged in to the computer is used to start the software and log in to the database. If PCS Axis is set up with the security option *Requires Windows Password*, a password is required to log in to the database. See *Setting Options* (page 38) for more information.

Complete the following steps:

- **1** Double-click the PCS Axis desktop shortcut **of a** or click the Windows **Start** button **B** and select **PCS Axis** to start the software.
- **2** If the *Login* window opens, type your Windows password in the **Password** field and then click the login button  $\bullet$  to start the software [\(Figure](#page-1-1) 2-1).

<span id="page-1-1"></span>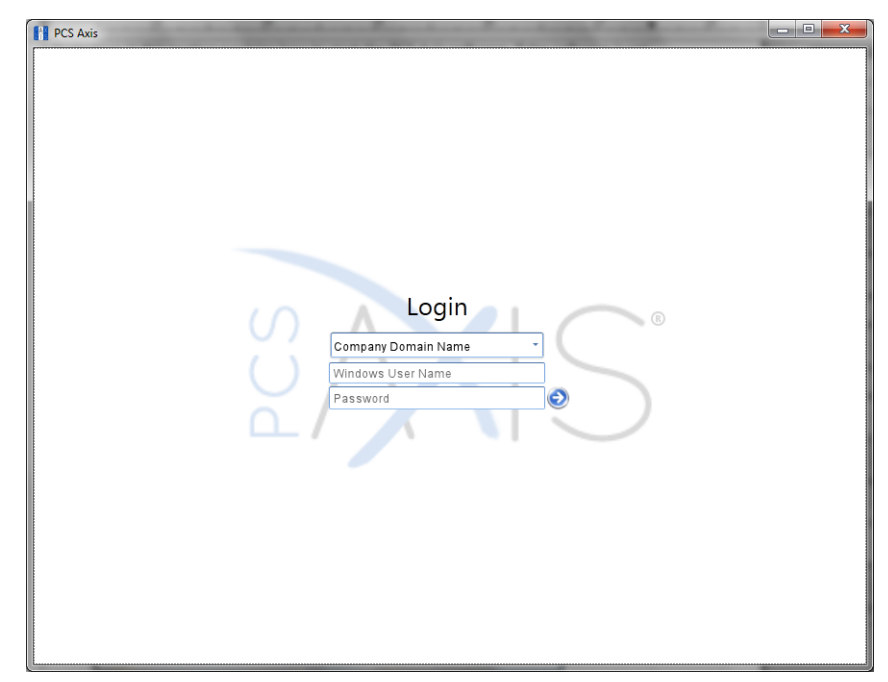

**Figure 2-1. Login**

## <span id="page-2-0"></span>Activating Bridge Import for Operation

If your company purchased the optional Bridge add-on for importing raw data from a third-party application, running a *Basic* Bridge import for the first time requires you to activate Bridge using the license file provided by American Innovations (AI). A Bridge license is required only for those operations that use the *Basic* Bridge function to import data.

Operations using the *Bullhorn* Bridge function to import data do not require a Bridge license. Likewise, using Bridge to export data from PCS Axis also does not require a Bridge license.

The Bridge license becomes part of the PCS Axis database during the activation process. This allows a single license to apply to all PCS Axis users in your company, including remote clients (subscribers) in a client/server network who use a subscription. If the Bridge license is activated after a subscription has been created or used, the subscription will need to run the *Synchronize Now* or *Resynchronize* command to have the Bridge license applied to the subscription. For more information about how to synchronize a subscription, see *Synchronizing a Subscription* (page 785).

**NOTE:** You can maintain all PCS Axis licenses for your organization in the same shared folder location. PCS Axis will request the file and location the first time each user opens the PCS Axis application. The Bridge activation key is assigned only once for the PCS Axis database; once it is assigned it functions for all users. If you are unable to locate your Bridge license file, contact PCS Technical services for assistance at [pcstechservices@aiworldwide.com](mailto:pcstechservices@aiworldwide.com).

To activate Bridge import for operation, follow these steps:

- **1** Start PCS Axis if the software is not running.
- **2** Click **Tools** > **Job Service Viewer** to open the *Job Service Console* window (Figure [2-2, page](#page-3-0) 16)

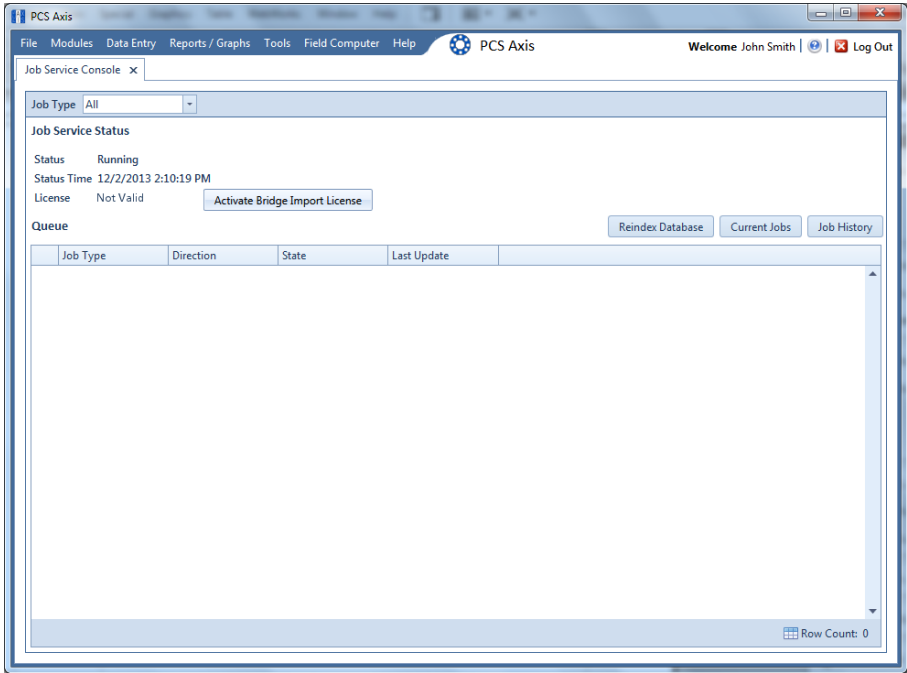

<span id="page-3-0"></span>**Figure 2-2. Job Service Console**

- **3** Click **Activate Bridge Import License**. When the *Activation Key* dialog box opens, navigate to the license file and select it ([Figure](#page-3-1) 2-3).
- **4** Click **Open** to open the license file and return to the *Job Service Console* window.

<span id="page-3-1"></span>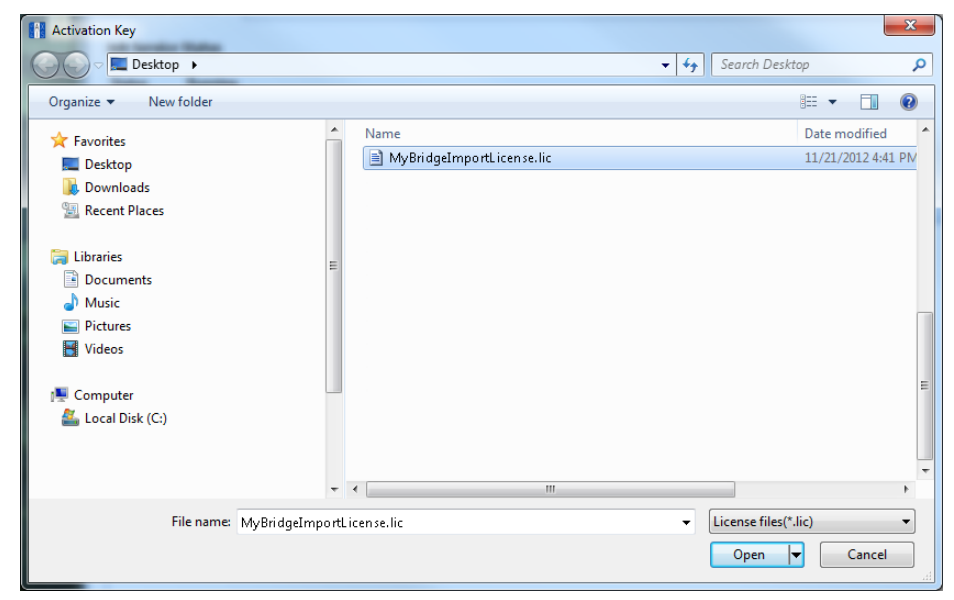

**Figure 2-3. Activation Key**

**5** Verify **Running** displays in the *Status* field and **Valid** displays in the *License* field [\(Figure](#page-4-1) 2-4). If these messages are not currently displayed, please contact PCS Technical Services for assistance at [pcstechservices@aiworldwide.com](mailto:pcstechservices@aiworldwide.com).

| <b>PCS Axis</b>                                      |                                                                    |       |                    |                   |                         |                                    | $= 0$                    |
|------------------------------------------------------|--------------------------------------------------------------------|-------|--------------------|-------------------|-------------------------|------------------------------------|--------------------------|
|                                                      | File Modules Data Entry Reports / Graphs Tools Field Computer Help |       |                    | <b>D</b> PCS Axis |                         | Welcome John Smith   @   X Log Out |                          |
| Job Service Console X                                |                                                                    |       |                    |                   |                         |                                    |                          |
| Job Type All                                         | $\scriptstyle\star$                                                |       |                    |                   |                         |                                    |                          |
| <b>Job Service Status</b>                            |                                                                    |       |                    |                   |                         |                                    |                          |
| Running<br><b>Status</b>                             |                                                                    |       |                    |                   |                         |                                    |                          |
| Status Time 4/8/2014 12:02:15 PM<br>Valid<br>License |                                                                    |       |                    |                   |                         |                                    |                          |
| Queue                                                |                                                                    |       |                    |                   | <b>Reindex Database</b> | Current Jobs                       | <b>Job History</b>       |
| <b>Job Type</b>                                      | Direction                                                          | State | <b>Last Update</b> |                   |                         |                                    |                          |
|                                                      |                                                                    |       |                    |                   |                         |                                    | $\triangleq$             |
|                                                      |                                                                    |       |                    |                   |                         |                                    |                          |
|                                                      |                                                                    |       |                    |                   |                         |                                    |                          |
|                                                      |                                                                    |       |                    |                   |                         |                                    |                          |
|                                                      |                                                                    |       |                    |                   |                         |                                    |                          |
|                                                      |                                                                    |       |                    |                   |                         |                                    |                          |
|                                                      |                                                                    |       |                    |                   |                         |                                    |                          |
|                                                      |                                                                    |       |                    |                   |                         |                                    |                          |
|                                                      |                                                                    |       |                    |                   |                         |                                    |                          |
|                                                      |                                                                    |       |                    |                   |                         |                                    |                          |
|                                                      |                                                                    |       |                    |                   |                         |                                    |                          |
|                                                      |                                                                    |       |                    |                   |                         |                                    |                          |
|                                                      |                                                                    |       |                    |                   |                         |                                    |                          |
|                                                      |                                                                    |       |                    |                   |                         |                                    |                          |
|                                                      |                                                                    |       |                    |                   |                         |                                    |                          |
|                                                      |                                                                    |       |                    |                   |                         |                                    |                          |
|                                                      |                                                                    |       |                    |                   |                         |                                    |                          |
|                                                      |                                                                    |       |                    |                   |                         |                                    |                          |
|                                                      |                                                                    |       |                    |                   |                         |                                    | $\overline{\phantom{a}}$ |
|                                                      |                                                                    |       |                    |                   |                         |                                    | Row Count: 0             |
|                                                      |                                                                    |       |                    |                   |                         |                                    |                          |

<span id="page-4-1"></span>**Figure 2-4. Valid Bridge License**

## <span id="page-4-0"></span>Activating Telluric Compensation

If your company purchased the optional Telluric Compensation feature, it becomes operational after activating your PCS Axis license during the software installation process.

Customers with an existing PCS Axis license who want to use Telluric Compensation will need a new PCS Axis license and software upgrade. For more information about upgrading your PCS Axis license, contact *[Technical Support](#page-12-0)* (page 25).

**NOTE:** You can maintain all PCS Axis licenses for your organization in the same shared folder location. PCS Axis will request the file and location the first time a user opens the PCS Axis application. If you are unable to locate the license file, contact PCS Technical Services for assistance at [pcstechservices@aiworldwide.com.](mailto:pcstechservices@aiworldwide.com)

#### **Related Topics**

- About Job Service Viewer
- Restarting the PCS Axis Job Service

### <span id="page-5-0"></span>System Overview

PCS Axis is a database application used worldwide by distribution and transmission companies to manage pipeline compliance and integrity data. The application uses a SQL server database to store and manage data for one or more modules [\(Figure 2-5](#page-5-1)). All modules share a common interface that allows users to easily work with data regardless of which module they use. Modules are based on common industry practices and various Department of Transportation (DOT) regulations. These include DOT 192 titled *Transportation of Natural Gas and Other Gas by Pipeline: Minimum Federal Standards Safety* and DOT 195 titled *Transportation of Hazardous Liquids by Pipeline*.

The PCS Axis database is fully ODBC compliant allowing for integration with other databases, such as GIS (geographic information system) and ERP (enterprise resource planning) databases.

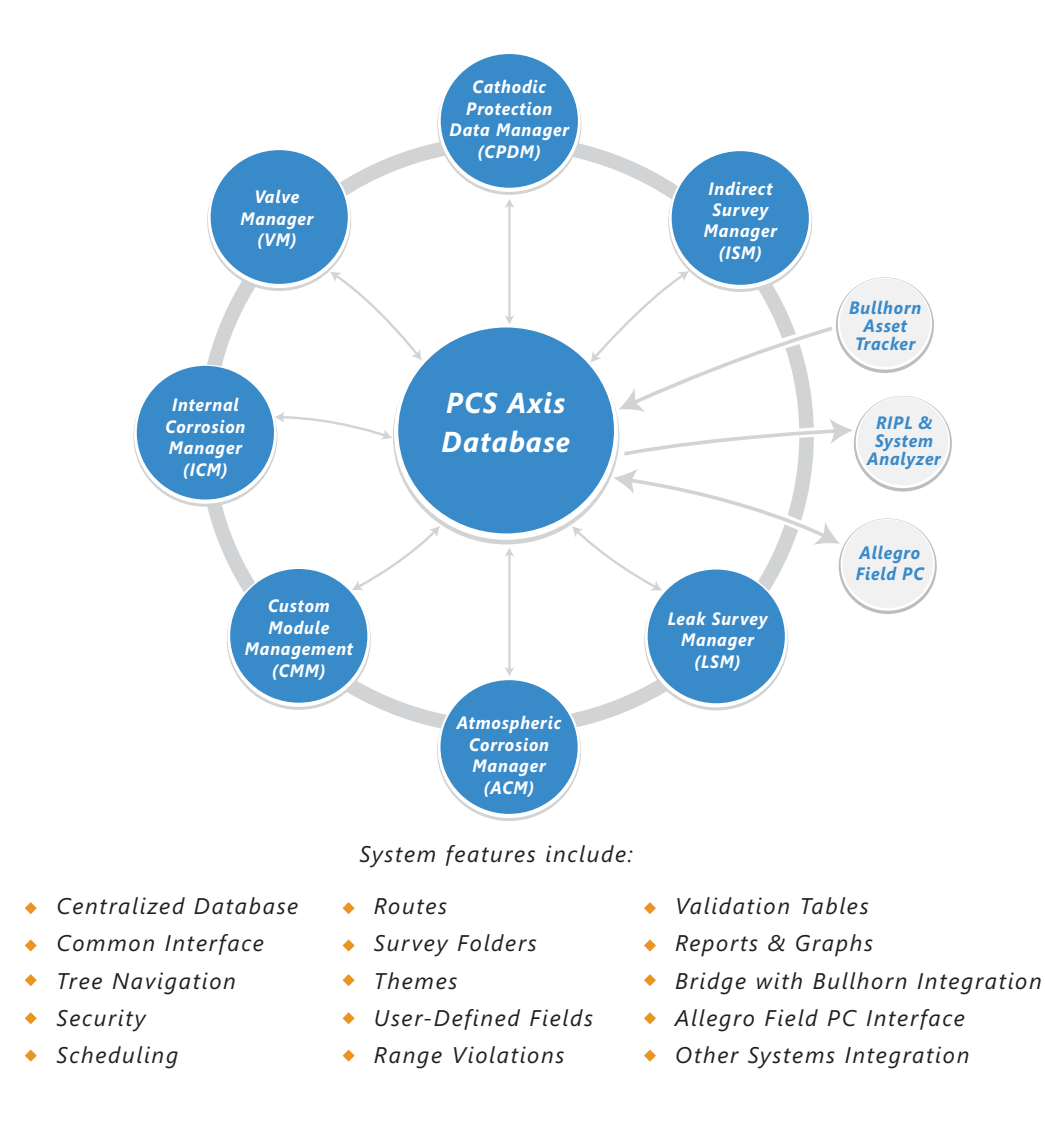

<span id="page-5-1"></span>**Figure 2-5. PCS Axis System Overview**

### **Related Topics**

- [Modules and Related Options](#page-6-0)
- [System Requirements](#page-8-0)

## <span id="page-6-0"></span>Modules and Related Options

PCS Axis modules are purchased either separately or as a package. Modules and related options, such as Bridge Import and Telluric Compensation, become operational after entering the software activation key provided by American Innovations (AI). A description of PCS Axis modules and their related options is provided in the next table ([Table 2-1\)](#page-6-1).

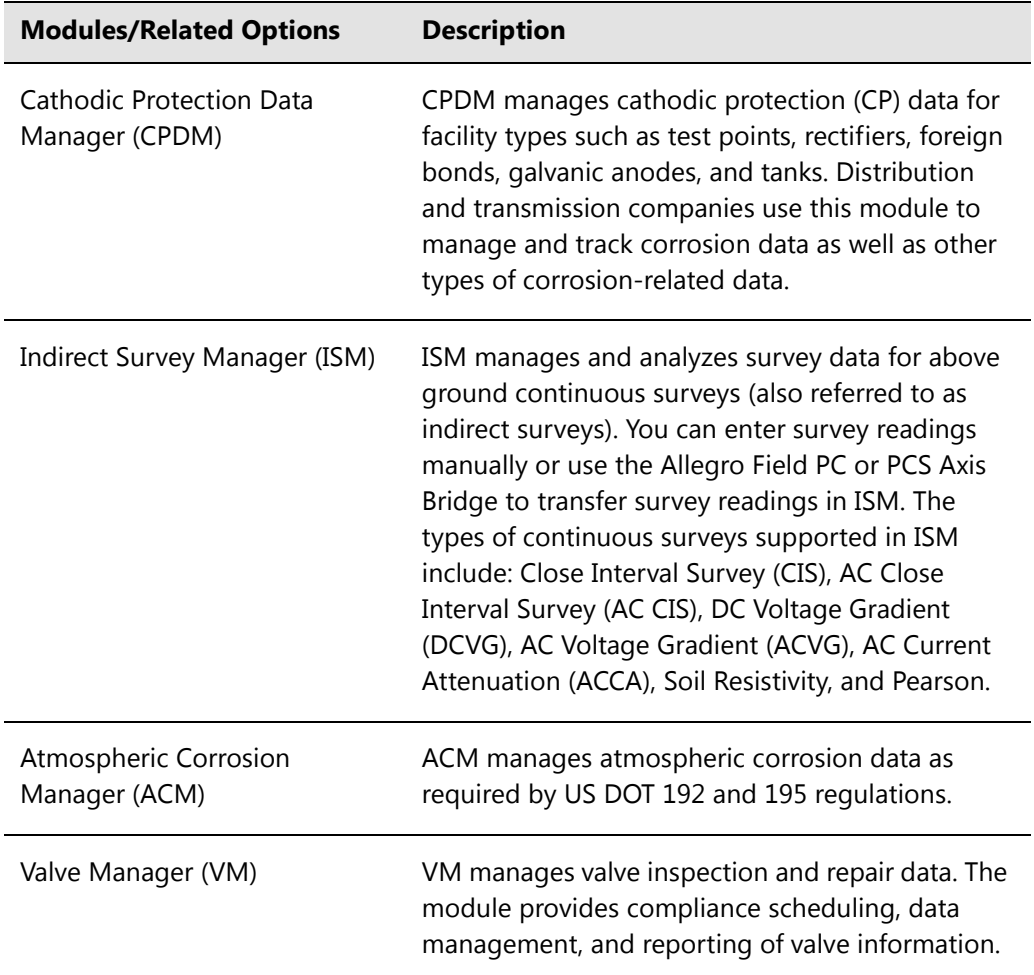

<span id="page-6-1"></span>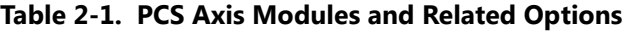

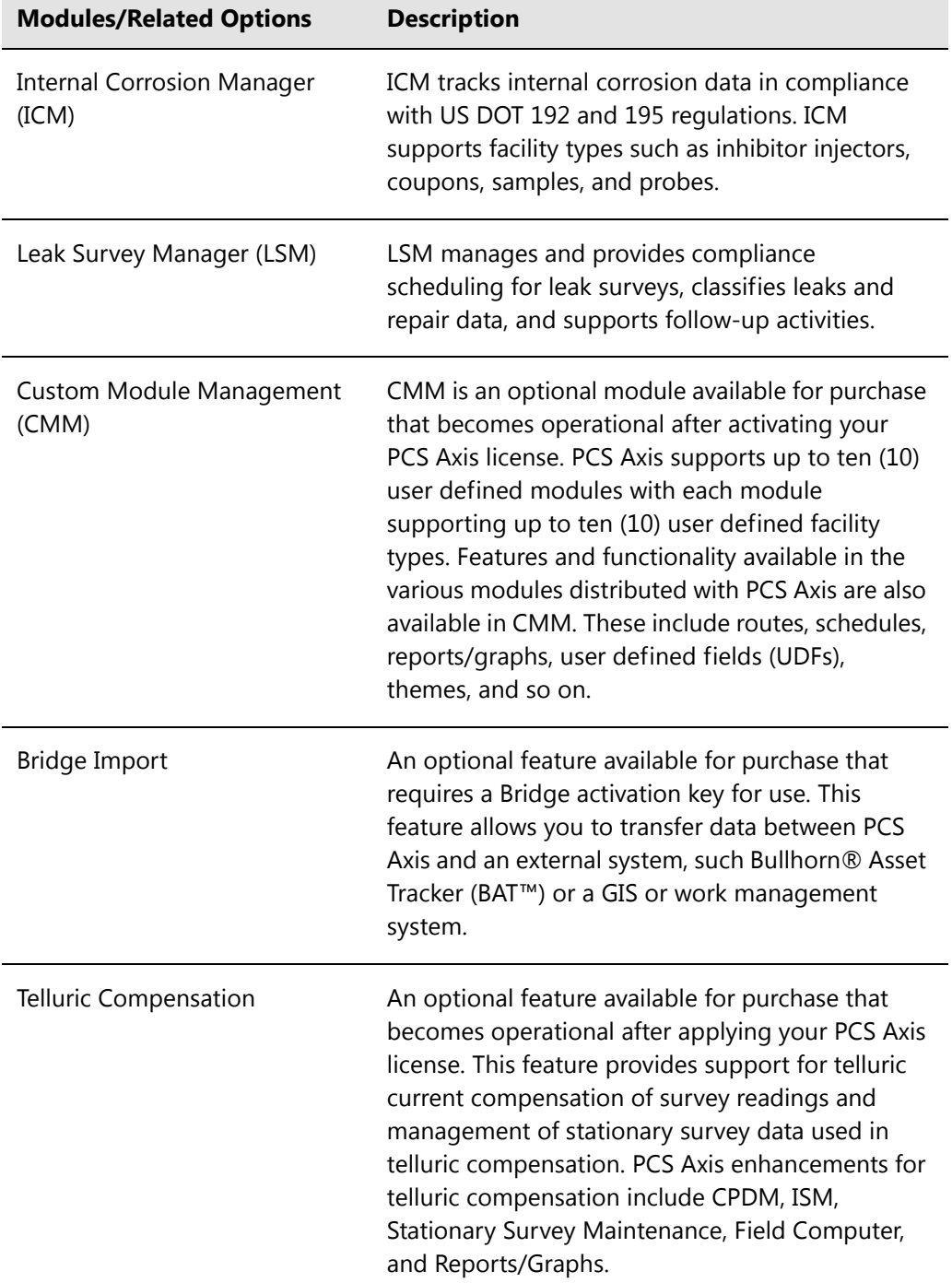

### **Table 2-1. PCS Axis Modules and Related Options (continued)**

### **Related Topics**

- [System Overview](#page-5-0)
- [System Requirements](#page-8-0)

## <span id="page-8-0"></span>System Requirements

The following information identifies system requirements for running PCS Axis in a client/ server network. If desired, the Job Service can run on a standalone system. Refer to Table 2-2 for the client computer requirements. Under client/server network conditions, a consistent network connection of 10 Mbps or greater is required. For larger environments with greater data demands, your actual requirements may vary. Contact PCS Technical Services for assistance in determining the best bandwidth and server specifications for your organization, see *[Technical Support](#page-12-0)* (page 25).

See Table 2-2 for local client computer requirements and Table 2-3 (page 23) for server and database requirements.

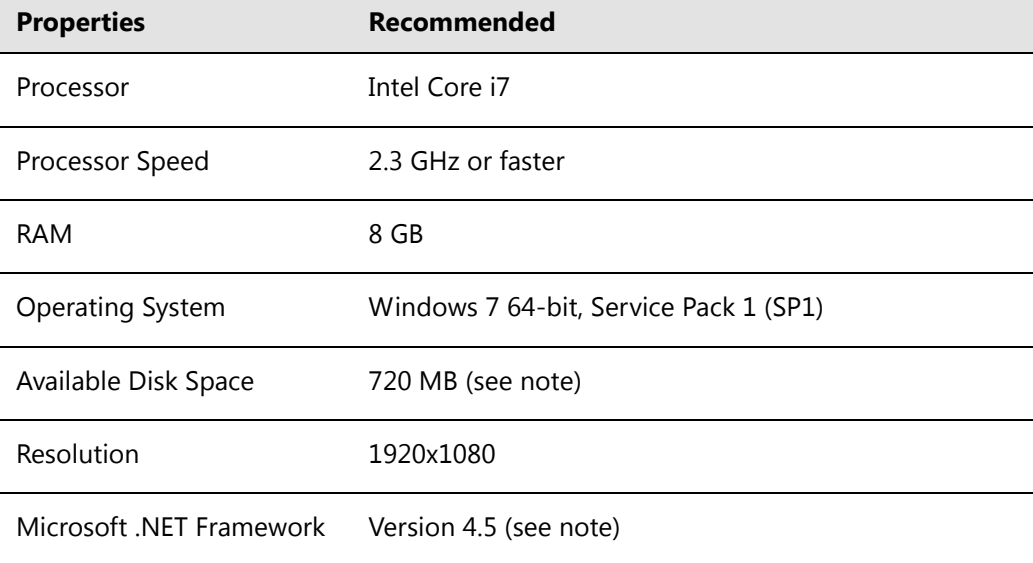

#### **Table 2-2. Local Client Computer Requirements**

### **NOTES:**

- *Microsoft .NET Framework*: If the target computer does not have Microsoft .NET Framework v4.5 installed, the PCS Axis installation automatically installs it for you. This feature requires an active Internet connection to complete the installation of .NET Framework v4.5.
- *PCS Axis Installation*: By default, only the PCS Axis application is selected for installation on the computer of local clients in a client/server network. See Table 2-3 (page 23) for information about the system requirements for installing the PCS Axis database and job service on the central database server.
- *Microsoft SQL Server Express 2008 R2 SP2, 64-bit*: For client systems that wish to use Synchronization, a 64-bit version of Microsoft SQL Server 2008 Express R2 SP2 (or Standard edition for databases exceeding 10 GB) must be installed on the subscriber's computer (the remote client). Once PCS Axis is installed, a subscription database must be created on the subscriber's computer prior to working off-line.
- *Disk Space with Synchronization:* If using a remote client to subscribe to and synchronize with a central database, sufficient disk space must be reserved for database use (11 GB when using Microsoft SQL Server 2008 Express).

| <b>Properties</b>            | Recommended                           |  |  |
|------------------------------|---------------------------------------|--|--|
| Processor                    | Intel Xeon                            |  |  |
| Processor Speed              | 2 Quad Core CPUs at 2.4 GHz or faster |  |  |
| <b>RAM</b>                   | 32 GB (see note)                      |  |  |
| <b>Operating System</b>      | Windows Server 2008 R2                |  |  |
| Relational Database Software | SQL Server 2008 R2                    |  |  |
| Available Disk Space         | 100 GB (see note)                     |  |  |
| Resolution                   | 1920x1080                             |  |  |

**Table 2-3. Dedicated Central Database Server Requirements**

### **NOTES:**

- Larger databases may require more RAM for optimum performance.
- Hosting the PCS database on a shared SQL server may result in poor performance.
- Consult with your company's IT personnel or DBA to determine where database backups will be created.
- The PCS Axis database installs on the central database server. If selected in *Setup Wizard* during the installation, the PCS Axis application and job service can install on the central database server as well. For local client and subscriber computer requirements, see Table 2-2 (page 21).

### **Related Topics**

- [System Overview](#page-5-0)
- [Modules and Related Options](#page-6-0)

## <span id="page-11-0"></span>Viewing Information About PCS Axis

To view information for the current database connection, as well as the software version of PCS Axis, click **Help** > **About PCS Axis**. The *About* dialog box displays the current database connection in the *Connection* field. The *Version* field identifies the current database and software version [\(Figure 2-6](#page-11-1)).

To copy information to the Windows clipboard, click **Copy To Clipboard**. The information stores in the Windows clipboard until you paste the information elsewhere, such as in a Microsoft® Word or Windows® Notepad file, or an email message. Use this feature when contacting PCS Technical Services for support with PCS Axis.

<span id="page-11-1"></span>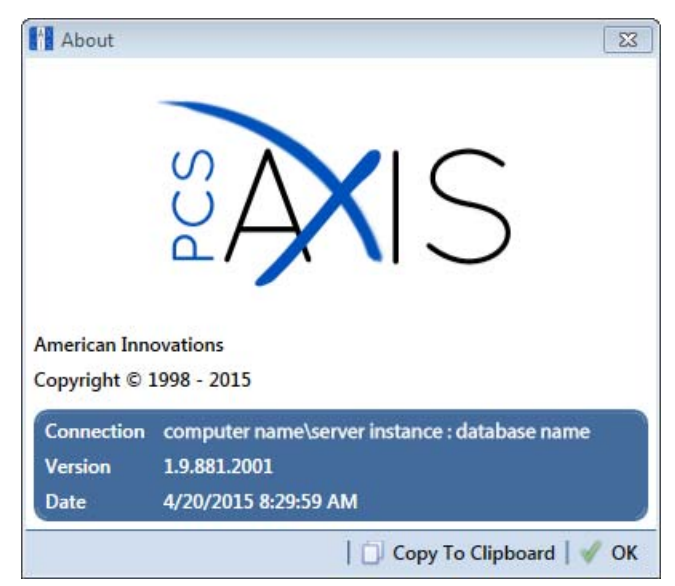

**Figure 2-6. About PCS Axis**

# <span id="page-12-0"></span>Technical Support

If you need assistance with PCS Axis, have a feature request or bug to report, or have a comment or suggestion about this document, your feedback would be appreciated. If you have a training need for your organization or would like to know more about upcoming training classes, use the following information to contact PCS Technical Services:

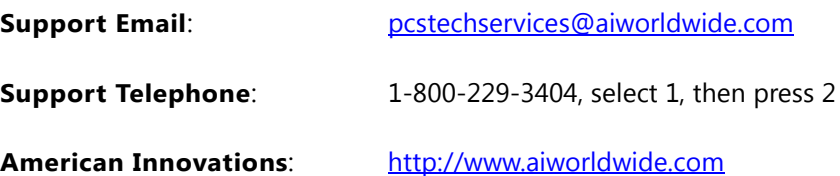